O acesso à Biblioteca Virtual da UFVJM mudou! Montamos um tutorial para tirar dúvidas sobre o acesso!

Em caso de não conseguir, acesse o Catalogo Pergamum e envie uma solicitação através do formulário de solicitação de solicitação de solicitação de solicitação de solicitação de solicitação de solicitação de solicitação de solicitação de solicitação de solicitação de solicitação de solicitação de solicitação d

cadastro na base Minha Biblioteca

.

Confira como realizar este acesso através do passo a passo:

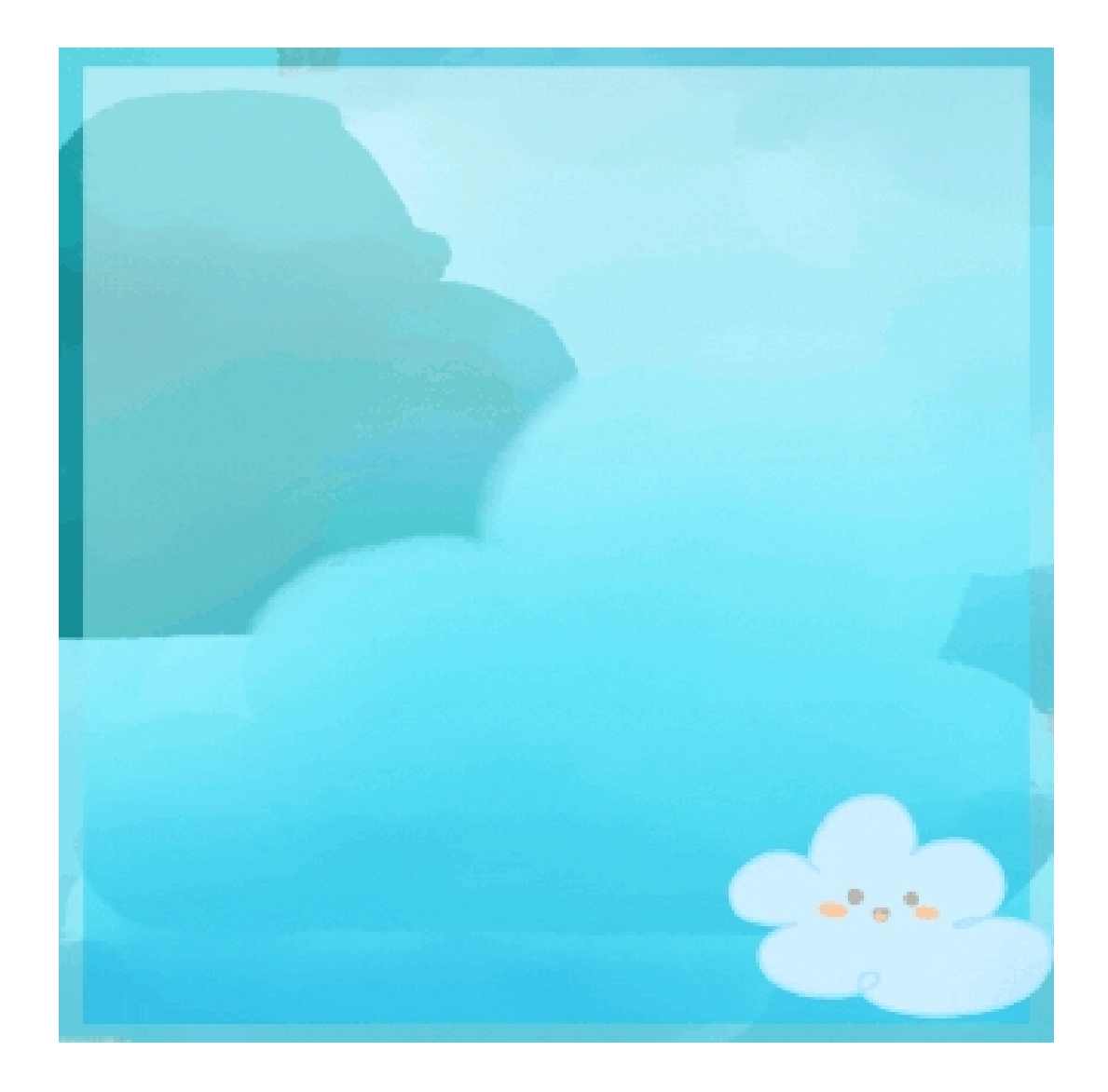

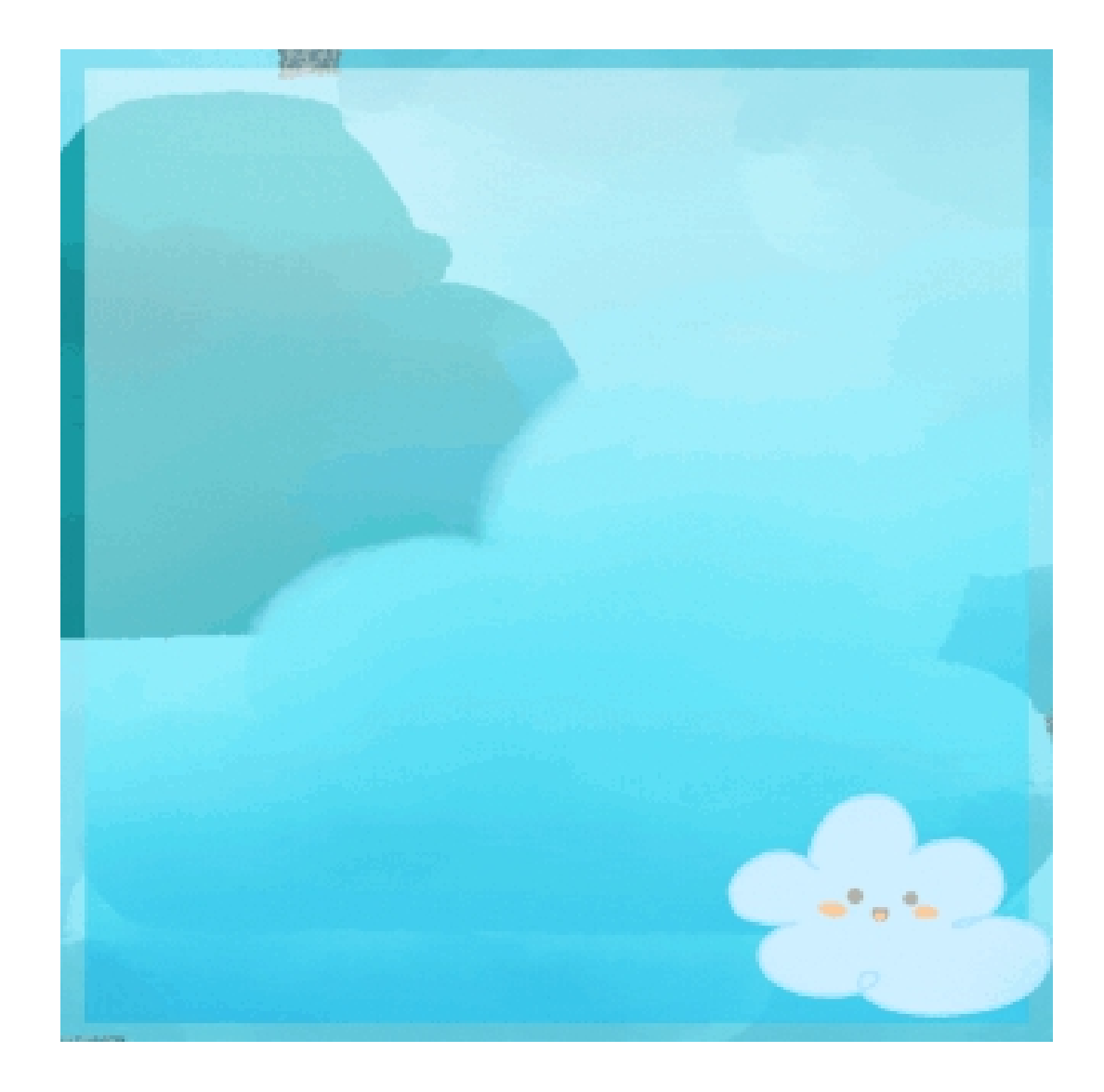

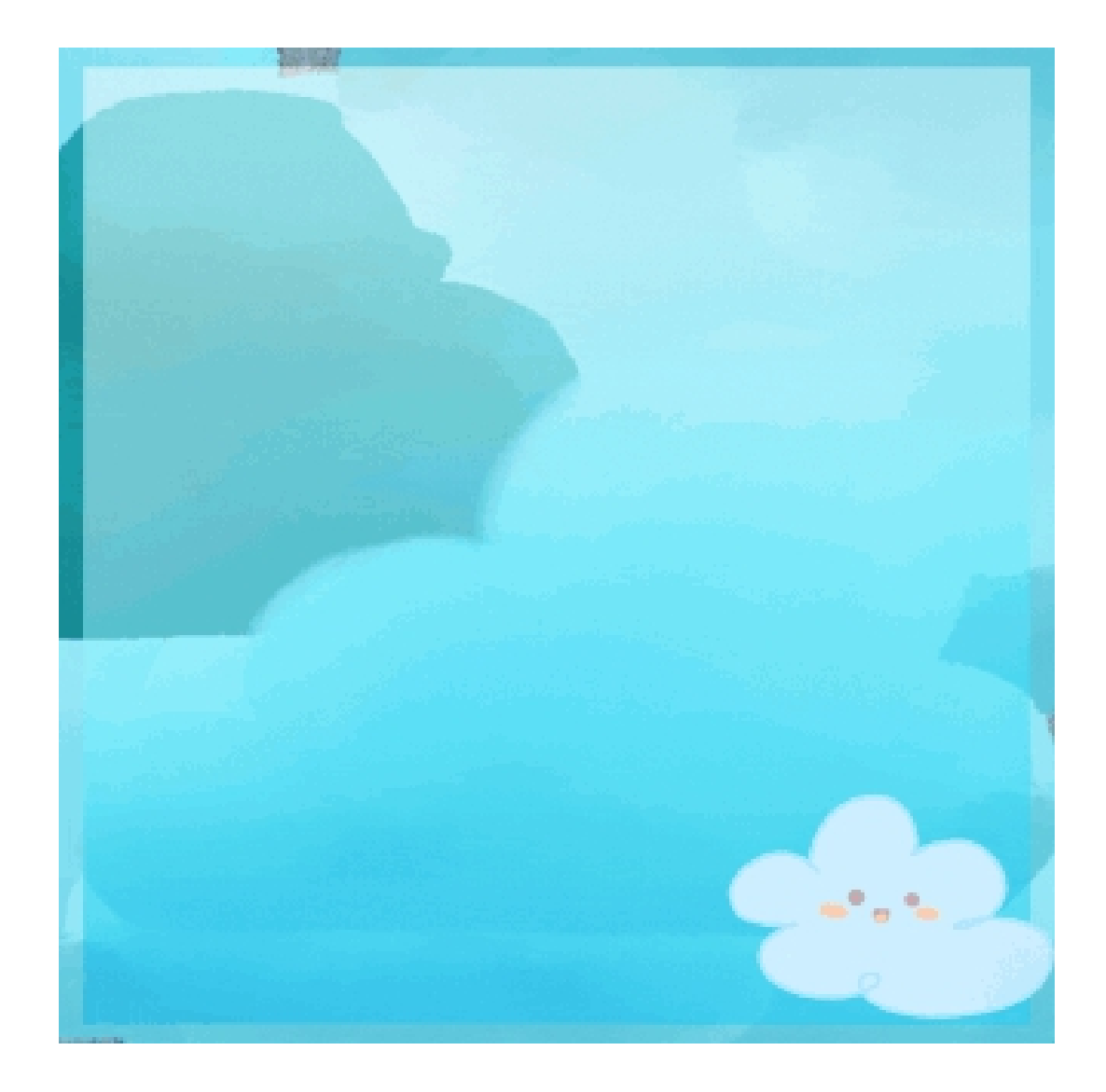

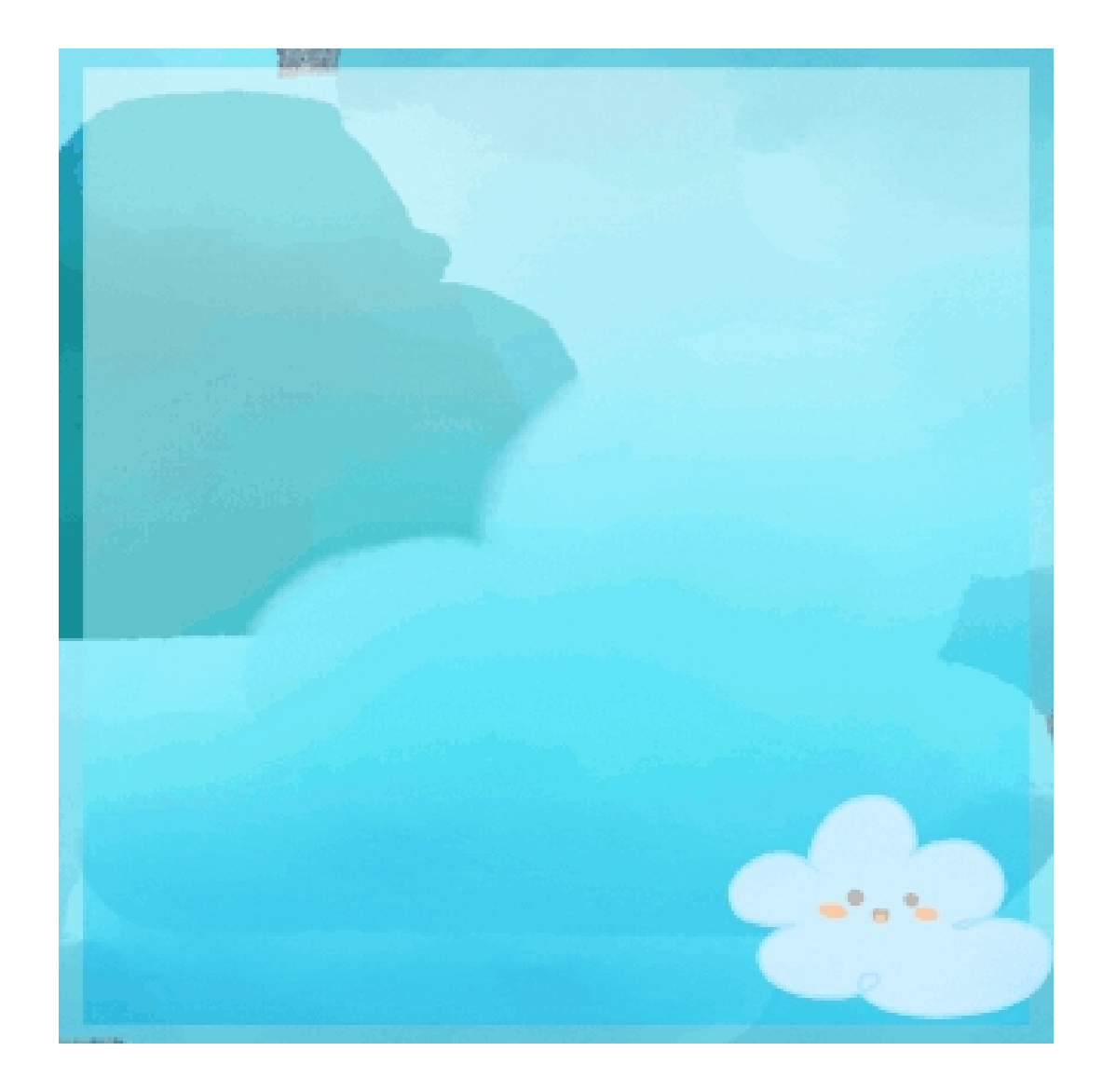